#### وزارة الشؤون البلدية والقروية والإسكان Ministry of Municipal Rural Affairs & Housing

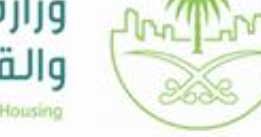

# إعتماد<br>المخططات الخاصة

JII.

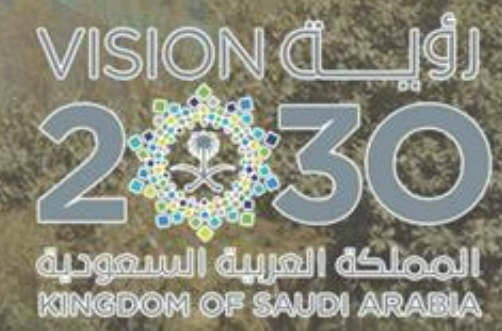

![](_page_1_Picture_0.jpeg)

![](_page_2_Picture_0.jpeg)

![](_page_2_Picture_1.jpeg)

![](_page_2_Picture_125.jpeg)

## • اعتماد الوثيقة

![](_page_2_Picture_126.jpeg)

• سجل التغييرات

![](_page_2_Picture_127.jpeg)

![](_page_2_Picture_7.jpeg)

![](_page_3_Picture_0.jpeg)

![](_page_3_Figure_1.jpeg)

## المراحل المشمولة في

### نظام إعتماد المخططات الخاصة

– خدمة اعتماد مخطط

![](_page_3_Picture_5.jpeg)

تسهيال لرحلة إعتماد المخططات وتحسين بيئة اإلستثمار العقاري

هناك 3 مسارات محدثة إلعتماد المخططات خالل 60 يوم

![](_page_4_Picture_2.jpeg)

- إعتماد ابتدائي للمخطط
- اإلجراءات اإلدارية من جميع األطراف )SLA)
	- اإلفراغ المتدرج لنسب محددة حسب المنفذ
		- اإلعتماد النهائي بعد إنتهاء التفيذ

( قبل إستلام الأعمال المنفذة)

- تزمين فترة إستلام الأعمال المنفذة بعد الإعتماد النهائي
- بيع كامل المخطط بعد اإلستالم النهائي ألعمال البنية التحتية

![](_page_4_Picture_10.jpeg)

- اإلعتماد اإلبتدائي والنهائي قبل البدء بالتنفيذ
- ) صالحية قرار اإلعتماد النهائي 3 سنوات كحد أقصآ(.
- تحديد وتزمين )حوكمة( جميع اإلجراءات اإلدارية من جميع الأطراف (SLA).
	- اإلفراغ المتدرج لنسب محددة حسب المنفذ.
		- بيع كامل المخطط بعد اإلستالم النهائي

لأعمال البنية التحتية.

![](_page_4_Picture_18.jpeg)

- دفع مبالغ التنفيذ من قبل المطور لجهة التنفيذ.
	- يتم اإلعتماد اإلبتدائي والنهائي.
- تحديد وتزمين (حوكمة) جميع الإجراءات الإدارية
	- من جميع الأطراف (SLA).
	- بيع كامل المخطط قبل تنفيذ البنية التحتية.

![](_page_4_Picture_24.jpeg)

![](_page_5_Picture_0.jpeg)

ترتيب الخدمات على حسب المسارات:

![](_page_5_Figure_2.jpeg)

![](_page_6_Picture_0.jpeg)

محتويات الطلب الخاصة باالمانة

بعد ارسال الطلب من قبل المكتب الهندسي يتوجه الطلب للامانة و و يتم توفير جميع البيانات المطلوبة لاخذ قرار صحيح من قبل متخذي القرار في الامانة , و كل طلب يشمل الاتي :

![](_page_6_Figure_3.jpeg)

![](_page_6_Picture_4.jpeg)

![](_page_7_Picture_0.jpeg)

## رابط الدخول على النظام

### https://bprint.balady.gov.sa/prweb/kfOVNCZrb4T3wtJuZgwDZA9k0CM2UeKm\*/!STANDARD

![](_page_7_Picture_3.jpeg)

![](_page_8_Picture_0.jpeg)

خصائص خاصة بموظفي االمانة

![](_page_8_Picture_2.jpeg)

![](_page_8_Picture_3.jpeg)

XX

#### مخطط سير العمل لالعتماد االبتدائي

![](_page_9_Figure_2.jpeg)

![](_page_9_Picture_3.jpeg)

![](_page_10_Picture_0.jpeg)

صورة المخطط المعتمد (الكليشا) مع QR CODE

قرار اعتماد ابتدائي مع QR CODE

![](_page_10_Picture_4.jpeg)

مخرجات مرحلة الاعتماد الابتدائي

#### قرار اعتماد ابتدائى لمخطط

![](_page_11_Picture_1.jpeg)

![](_page_11_Picture_2.jpeg)

المصلحة العربية السعودية<br>RENGEON OF SAUDI ABABIZ

VISION ČI

قرار اعتماد ابتدانى لمخطط

010435 **الموضوع** : الموافقة

ا**نت**رار رقم :<br>علت الاعتماد الابتدائي للمخطط رقم 67 ب ج 9 تاريخ القرا2021/19/04

أمانة منطقة الرياض

بمحافظة /بمدينة الملز بمنطقة

قرار اعتماد ابتدائي لمخطط

ان امن منطقة أمانة منطقة الرياض

#### بَنَاءَا عَلَىٰ الصَلاحِيَاتِ الْمَحْوَلَةُ لَهُ ..

و بناء علم احكام البلديات و القرم الصادرة بالمرسوم الملكي رقم م/ 5 في 1397/2/21هـ

و بناءا على قرار مجلس الوزراء رقم 157 فب 11/28/5/11 القاضب بالموافقة على قواعد تحديد النطاق العمرانب لمدن المملكة<br>و اللائحة التنفيذية المحدثة لقواعد النطاق العمرانب المعتمدة بالقرار الوزارب رقم 66000 و تاريخ 1435/12/20 هـ

و بعد الاطلاع علم طلب المواطن عبدالكريم حمد منصور المالك بتخطيط ارضه المملوكة بالصك رقم 36350600343 و تاريخ<br>25/03/1440 هــــ الواقعة بمدينة /بمحافظة الملز بمنطقة أمانة منطقة الرياض وفقا لما ورد فمب (المسار الاول

بناء علب الفقرة (1- المسار الاول) الخاصة بـــ(اعتماد ابتدائب و افراغ متدرج) من البند (رابعا) من المادة (3- الاجراءات التنفيذية)<br>الخاصة بالمسارات المحدثة لاعتماد مخططات تفسيمات الاراضب السكنية الخاصة خلال 60 يوما المضافة

لمحافظة /لمدينة الملز بمنطقة أمانة منطقة الرياض من النطاق العمر انب المعتمد بقرار مجلس الوزراء المشار اليه اعلاه و<br>لا يتعارض مع الاستعمالات المعتمدة بالاضافة الى ملائمته من الناحية التخطيطية و استيفائه لكافة المتطلبات و

يجب ارفاق موافق المالك فب الكليشا<br>يجب اعتماد الجهات الخدمية المخططات ا

#### يقرر ما يلي : <mark>اللصين</mark>

ابلا: الموافقة علم الاعتماد الابتدائي للمخطط رقم ل ع ق435 بمحافظة /بمدينة الملز بمنطقة أمانة منطقة الرياض

نعبا بيتم الاعتماد النهائب للمخطط بعد استكمال الاجراءات الواردة في الفقرة (3-2-3) من البند **(رسا)(نســر**ات **شـحنـة لاعتـر.**<br>مخطحة تقسيمة الاراضي) من المادة (3- الاجراءات التنفيذية ) الواردة باللائحة التنفيذية المحدثة لقوا من اللائحة التنفيذية المحدثة المشار اليها

**ثلث**؛ تبلغ صورة هذا القرار للجهات المعنية ..<br>**أمن منطقة / محافلة** أمانة منطقة الرياض

 $\bigodot$   $\bigodot$   $\bigod$  $\odot \odot \odot$  saudimomra (iii) www.balady.gov.sa

![](_page_11_Picture_23.jpeg)

![](_page_11_Picture_24.jpeg)

![](_page_12_Picture_0.jpeg)

![](_page_12_Picture_1.jpeg)

![](_page_12_Picture_7.jpeg)

![](_page_12_Picture_3.jpeg)

![](_page_13_Figure_0.jpeg)

![](_page_14_Picture_0.jpeg)

![](_page_14_Picture_28.jpeg)

#### عند الضغط على ادارة المستخدمين

يتم ظهور حقول البحث و اعالها يتم اضافة مستخدم عن طريق الضغط على انشاء حساب جديد

محددات البحث : نوع الموظف \ الرقم الوطني \البريد االلكتروني \ رقم الجوال \ حالة التنشيط للموظف

![](_page_14_Picture_5.jpeg)

![](_page_15_Picture_0.jpeg)

#### قائمة مستخدمي النظام

![](_page_15_Picture_20.jpeg)

في حال البحث يتم ظهور المستخدمين بالطريقة اعاله .

![](_page_15_Picture_4.jpeg)

بوابة اعتماد المخططات/ اعدادات مدير نظام االمانة / مخرجات البحث

![](_page_16_Picture_0.jpeg)

اختيار الوحدة المركزية للموظفين داخل الوحدة ان وجد اكثر من وحدة مركزية داخل االمانة .

![](_page_16_Picture_2.jpeg)

![](_page_16_Picture_3.jpeg)

بوابة اعتماد المخططات/ اعدادات مدير نظام الامانة / انشاء مستخدم جديد

![](_page_16_Picture_5.jpeg)

![](_page_17_Picture_0.jpeg)

![](_page_17_Picture_23.jpeg)

يتم طلب الغاء قرار معتمد بعد رفعه من قبل مدير النظام في االمانة الى الوزارة

![](_page_17_Picture_3.jpeg)

بوابة اعتماد المخططات/ اعدادات مدير نظام االمانة / االدوات المساعدة/ الغاء تفعيل قرار معتمد  $\mathcal{L}_{\mathcal{A}}$ 

![](_page_18_Picture_0.jpeg)

![](_page_18_Picture_22.jpeg)

بوابة اعتماد المخططات/ اعدادات مدير نظام االمانة/ االدوات المساعدة/ قائمة االنظمة

> خاصية قائمة الانظمة هي عبارة عن مرفقات يتم اضافتها من قبل الوزارة و ذلك تسهيلا على الموظفين و المعنيين في اتخاذ القرارات و عمل المخرجات حسب اللوائح و االنظمة المشرعة و ايضا تشمل ادلة استخدام للمستخدمين .

![](_page_18_Picture_4.jpeg)

![](_page_19_Picture_58.jpeg)

<u>⊩™</u>

يتم من هنا ادارة مخطط االعتماد حيث انه يكون الموظف المختص و مدير الوحدة كاساس ال يمكن تغييرهما

 $$ 

و في احالة اضافة المعنيين يتم االضافة من الالئحة الخاصة بالتدرج الهرمي للموظفين

أمانة منطقة المدينة المنورة

موظف مختص المدير الوحدة المركزية لاعتماد المخططات

⊣الأمانة →

تدرج مرمن +

 $\overline{\mathbb{R}^n}$ 

.<br>© لوحة المعلومات

.<br>۞ الومة المعلومات · متو...

أ - إدارة المستخدمين -

<mark>\*</mark> الأنمة طلباتي

**@** أدوات المساعدة

تسجيل الغروج

![](_page_19_Picture_3.jpeg)

![](_page_20_Picture_23.jpeg)

يتم من هنا تفويض مستخدم باعمال مستخدم اخر خالل فترة معينة و يتم اختيار نوع الموظف ثم يتم جلب بيانات الموظفين و يتم االختيار بينهم ثم يتم عرض الفترات المحجوزة و ثم تحديد مفوض اليه و الفترة .

و ارفاق خطاب التفويض و في حال المفوض اليه في النظام يتم جلب بياناته بشكل الي و اما في حال كان الموظف خارج النظام يتم ادخال بياناته بشكل يدوي.

![](_page_20_Picture_3.jpeg)

![](_page_21_Picture_0.jpeg)

![](_page_21_Picture_48.jpeg)

بوابة اعتماد المخططات/

التفويض الداخلي

- -1 يتم اختيار نوع الموظف )المفوض(
- -2 يتم اختيار الموظف المراد التفويض منه
	- -3 تفاصيل المفوض
	- -4 الفترات المحجوزة

![](_page_21_Picture_8.jpeg)

![](_page_22_Picture_39.jpeg)

- -1 يتم اختيار نوع الموظف )المفوض( -2 يتم اختيار الموظف المراد التفويض منه
	- -3 تفاصيل المفوض
	- -4 الفترات المحجوزة

![](_page_22_Picture_4.jpeg)

![](_page_23_Picture_0.jpeg)

![](_page_23_Picture_1.jpeg)

![](_page_23_Picture_2.jpeg)

![](_page_23_Picture_3.jpeg)

**u James Haupa (1999)**<br>Kingdon of Saudi Arabia